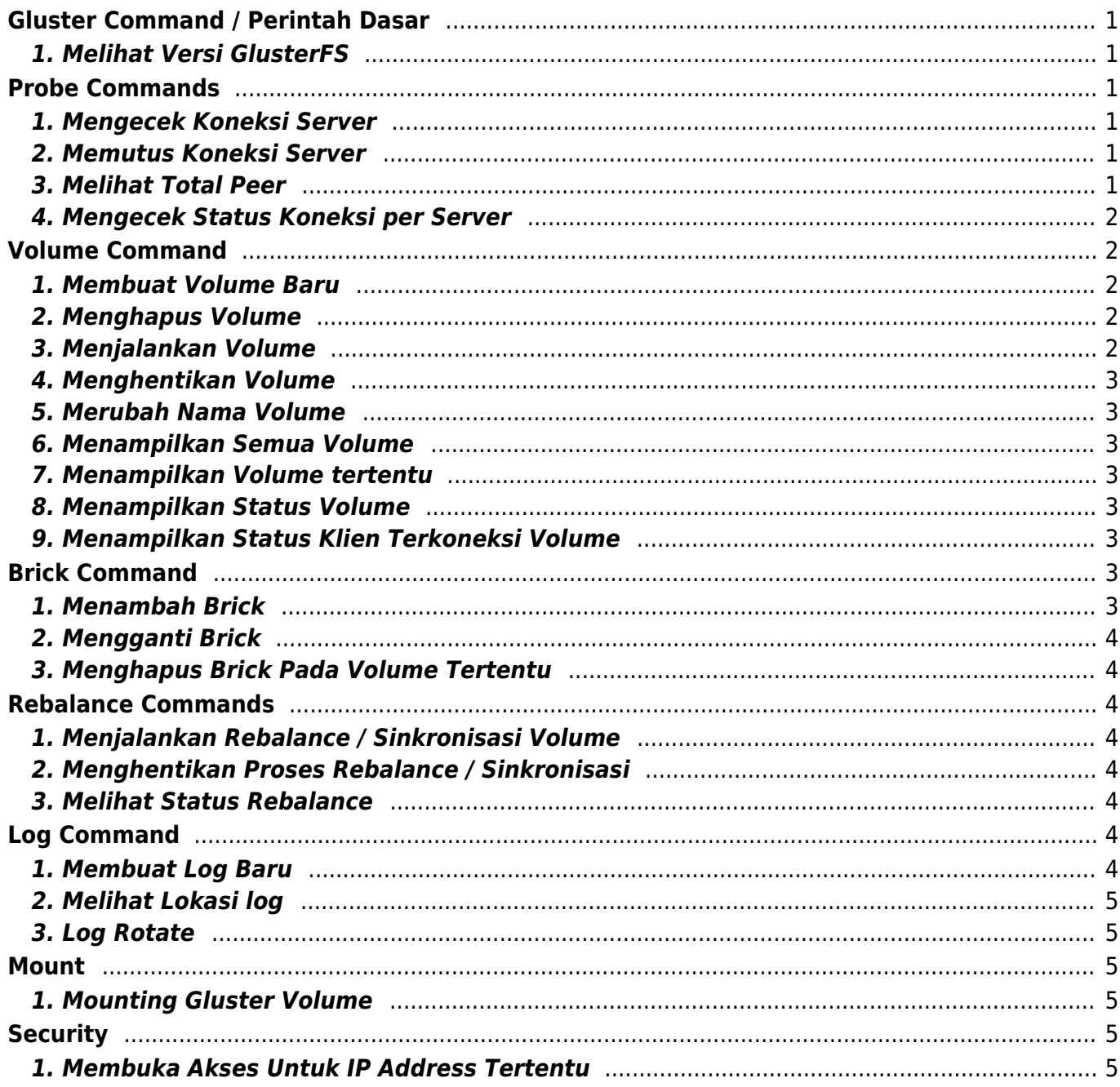

# <span id="page-2-0"></span>**Gluster Command / Perintah Dasar**

Daftar Gluster Command atau perintah dasar gluster kami tulis disini secara lengkap beserta penjelasannya

### <span id="page-2-1"></span>**1. Melihat Versi GlusterFS**

glusterfsd --version

Hasil yang keluar

glusterfs 3.7.6 built on Nov 9 2015 15:19:41 Repository revision: git://git.gluster.com/glusterfs.git Copyright (c) 2006-2013 Red Hat, Inc. <http://www.redhat.com/> GlusterFS comes with ABSOLUTELY NO WARRANTY. It is licensed to you under your choice of the GNU Lesser General Public License, version 3 or any later version (LGPLv3 or later), or the GNU General Public License, version 2 (GPLv2), in all cases as published by the Free Software Foundation.

## <span id="page-2-2"></span>**Probe Commands**

#### <span id="page-2-3"></span>**1. Mengecek Koneksi Server**

gluster peer probe HOSTNAME

#### <span id="page-2-4"></span>**2. Memutus Koneksi Server**

peer detach HOSTNAME

### <span id="page-2-5"></span>**3. Melihat Total Peer**

Peer artinya total server yang terhubung di glusterfs

gluster peer status

Hasilnya

Number of Peers: 1

Hostname: stor2 Uuid: f10c357e-34ef-4a48-a674-f960309f417f State: Peer in Cluster (Connected)

Hasil diatas menandakan terdapat 1 server terhubung dengan nama stor2.

### <span id="page-3-0"></span>**4. Mengecek Status Koneksi per Server**

```
gluster --remote-host=HOSTNAME peer status
```
## <span id="page-3-1"></span>**Volume Command**

#### <span id="page-3-2"></span>**1. Membuat Volume Baru**

gluster volume create nama\_volume hostname:/path/.brick/

anda bisa menggunakan fungsi force untuk memaksakan pembuatan volume contoh seperti ini

gluster volume create nama\_volume hostname:/path/.brick/ force

### <span id="page-3-3"></span>**2. Menghapus Volume**

gluster delete NAMA\_VOLUME

#### <span id="page-3-4"></span>**3. Menjalankan Volume**

gluster volume start nama\_volume

### **4. Menghentikan Volume**

gluster volume stop nama\_volume

### <span id="page-4-1"></span>**5. Merubah Nama Volume**

gluster volume rename NAMA\_VOLUME NAMA\_BARU\_VOLUME

### <span id="page-4-2"></span>**6. Menampilkan Semua Volume**

gluster volume info all

### <span id="page-4-3"></span>**7. Menampilkan Volume tertentu**

gluster volume info nama\_volume

### <span id="page-4-4"></span>**8. Menampilkan Status Volume**

gluster volume status nama\_volume

### <span id="page-4-5"></span>**9. Menampilkan Status Klien Terkoneksi Volume**

gluster volume status VOLUME\_NAME clients

# <span id="page-4-6"></span>**Brick Command**

### <span id="page-4-7"></span>**1. Menambah Brick**

<span id="page-4-0"></span>volume add-brick VOLNAME NEW-BRICK

### <span id="page-5-0"></span>**2. Mengganti Brick**

gluster volume replace-brick VOLNAME (BRICK NEW-BRICK) start | pause | abort | status

### <span id="page-5-1"></span>**3. Menghapus Brick Pada Volume Tertentu**

gluster volume remove-brick VOLNAME [(replica COUNT)|(stripe COUNT)] BRICK

# <span id="page-5-2"></span>**Rebalance Commands**

### <span id="page-5-3"></span>**1. Menjalankan Rebalance / Sinkronisasi Volume**

gluster volume rebalance VOLNAME start

### <span id="page-5-4"></span>**2. Menghentikan Proses Rebalance / Sinkronisasi**

gluster volume rebalance VOLNAME stop

### <span id="page-5-5"></span>**3. Melihat Status Rebalance**

gluster volume rebalance VOLNAME status

# <span id="page-5-6"></span>**Log Command**

### <span id="page-5-7"></span>**1. Membuat Log Baru**

gluster volume log filename VOLNAME [BRICK] DIRECTORY

### <span id="page-6-0"></span>**2. Melihat Lokasi log**

volume log locate VOLNAME [BRICK]

### <span id="page-6-1"></span>**3. Log Rotate**

volume log rotate VOLNAME [BRICK]

### <span id="page-6-2"></span>**Mount**

### <span id="page-6-3"></span>**1. Mounting Gluster Volume**

mount -t glusterfs HOSTNAME:/VOLUME NAME /mount/path

# <span id="page-6-4"></span>**Security**

### <span id="page-6-5"></span>**1. Membuka Akses Untuk IP Address Tertentu**

Untuk membuka akses pada ip address tertentu harus tidak ada client yang terhubung dengan volume terkait

```
gluster volume set NAMA_VOLUME auth.allow IP_ADDRESS
```
untuk melihat informasi auth.allow anda bisa menggunakan gluster volume info

Related

C

[Cara Installasi GlusterFs di](https://www.pusathosting.com/kb/linux/glusterfs/install) [Single Server Centos 6](https://www.pusathosting.com/kb/linux/glusterfs/install) [64bit](https://www.pusathosting.com/kb/linux/glusterfs/install)

G

[Gluster Aktivasi FUSE di](https://www.pusathosting.com/kb/linux/glusterfs/install-client) **[Client](https://www.pusathosting.com/kb/linux/glusterfs/install-client)** 

G cont.

- [GlusterFS](https://www.pusathosting.com/kb/linux/glusterfs/start)
- [GlusterFS FAQ /](https://www.pusathosting.com/kb/linux/glusterfs/faq) **[Troubleshooting](https://www.pusathosting.com/kb/linux/glusterfs/faq)**

G cont.

[Glusterfs Not Start Failed to](https://www.pusathosting.com/kb/linux/glusterfs/not-start-failed-to-resolve-brick-with-host-of-volume-in-restore) [resolve brick](https://www.pusathosting.com/kb/linux/glusterfs/not-start-failed-to-resolve-brick-with-host-of-volume-in-restore)

From: <https://www.pusathosting.com/kb/> - **PusatHosting Wiki**

Permanent link: **<https://www.pusathosting.com/kb/linux/glusterfs/command>**

Last update: **2018/02/21 04:29**

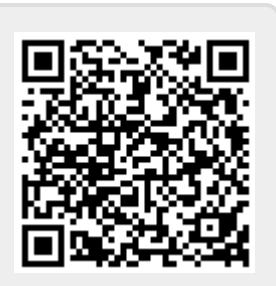